# **Príručka nastavenia hardvéru**

### **Rozbalenie**

Odstráňte všetky ochranné materiály.

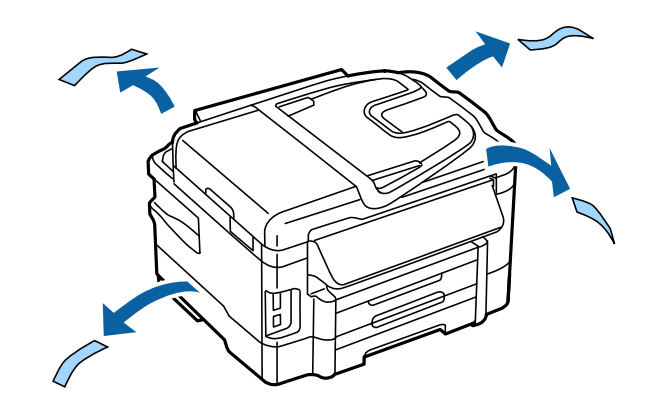

Na obrázkoch v tejto príručke je znázornený podobný model. Hoci sa môžu odlišovať od vášho modelu, postup je rovnaký.

### **Pripojenie zariadenia k telefónnej linke**

Zapojte telefónny kábel do portu **LINE** na zadnej strane zariadenia. Vyberte jednu z nasledujúcich možností.

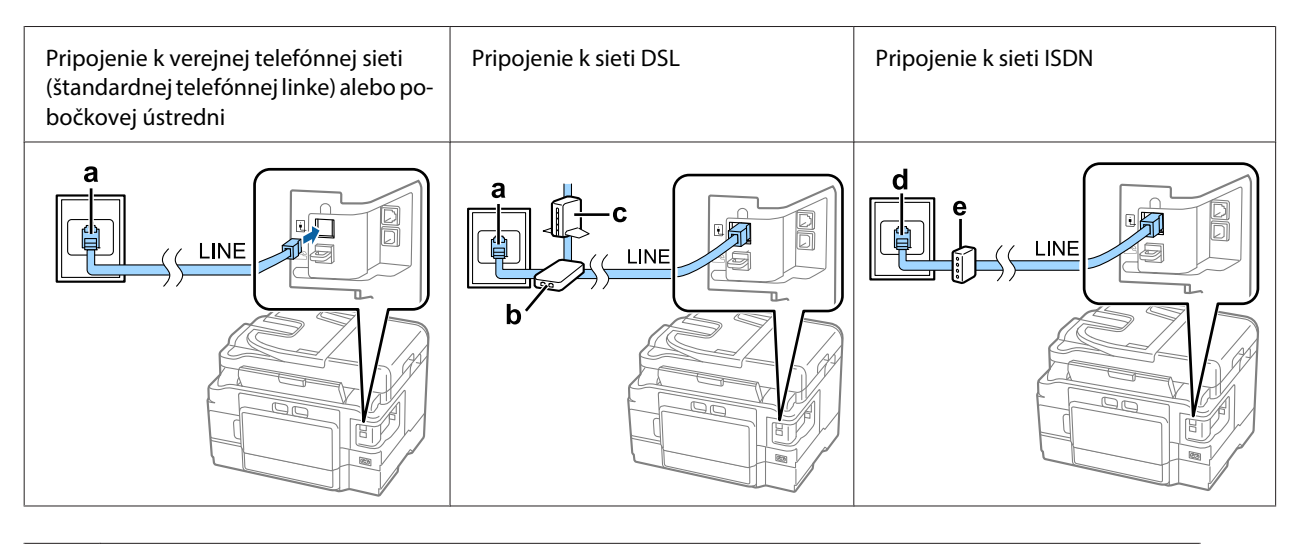

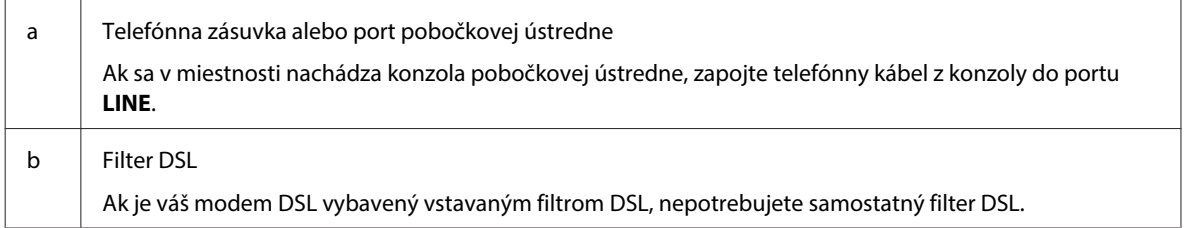

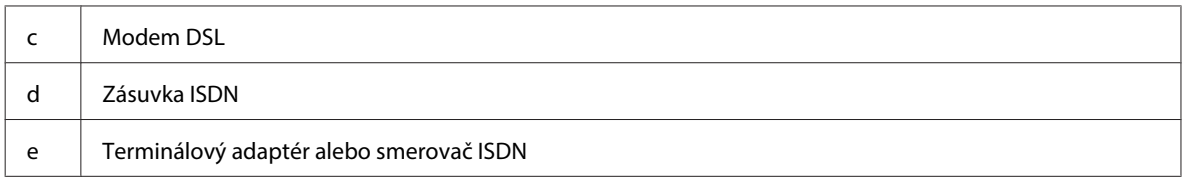

V závislosti od oblasti sa môže telefónny kábel dodávať spolu so zariadením. Ak je tento kábel súčasťou balenia, použite ho. Telefónny kábel môže byť potrebné pripojiť k adaptéru určenému pre vašu krajinu alebo oblasť.

## **Pripojenie telefónneho zariadenia**

Ak chcete telefónnu linku zdieľať s telefónom alebo odkazovačom, odstráňte kryt z portu **EXT** na zadnej strane produktu. Potom pripojte druhý telefónny kábel k telefónnemu zariadeniu a do portu **EXT**.

Ak nechcete používať funkciu faxu, vynechajte tento krok.

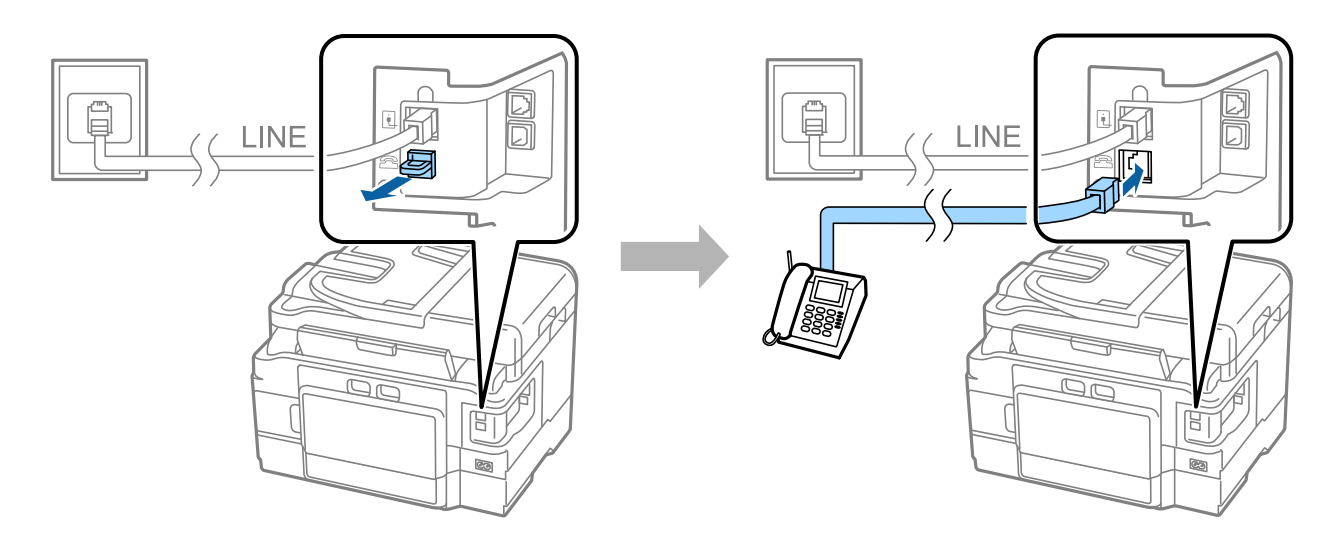

### **Zapnutie tlačiarne**

#### **Krok 1**

Pripojte napájací kábel k zariadeniu a zapojte ho do elektrickej siete.

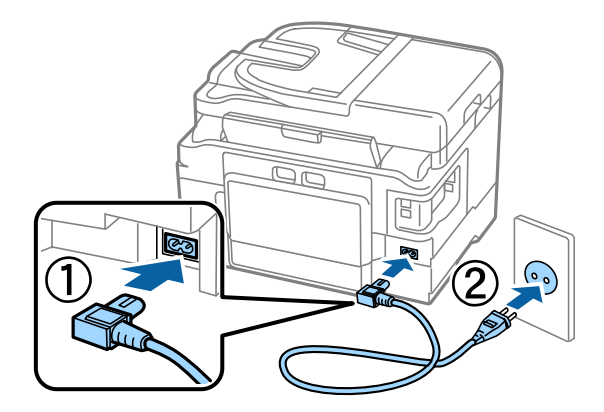

#### **Krok 2**

Zapnite tlačiareň.

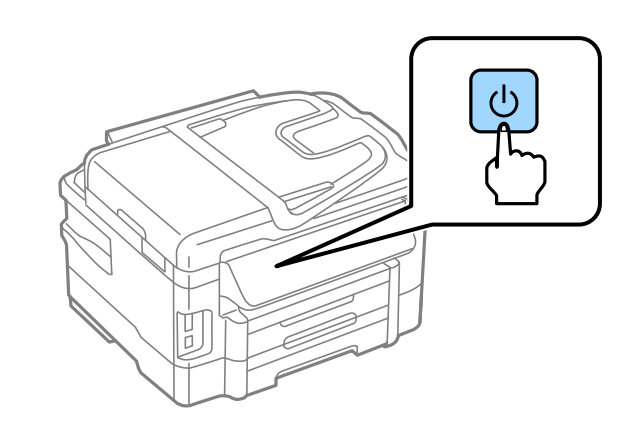

Ak dôjde k chybe, skontrolujte, či v tlačiarni nezostal ochranný materiál.

## **Výber jazyka, krajiny a času**

Prejdite k tlačiarni a podľa zobrazených pokynov vyberte jazyk, krajinu alebo oblasť a čas.

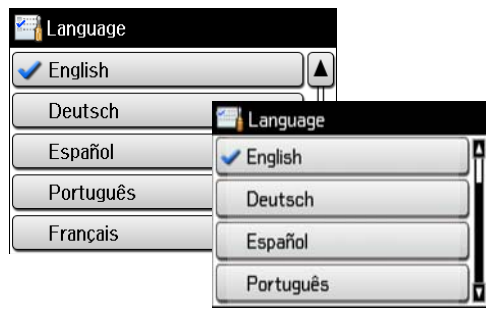

## **Inštalácia atramentových kaziet**

#### **Krok 1**

Nadvihnite jednotku skenera a otvorte kryt atramentových kaziet.

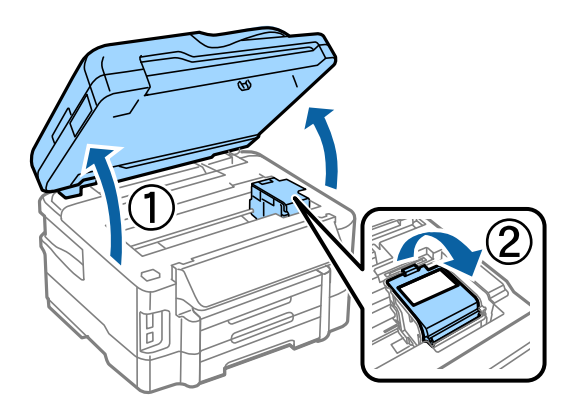

#### **Krok 2**

Štyri alebo päťkrát jemne potraste všetkými atramentovými kazetami a potom ich vyberte z obalu.

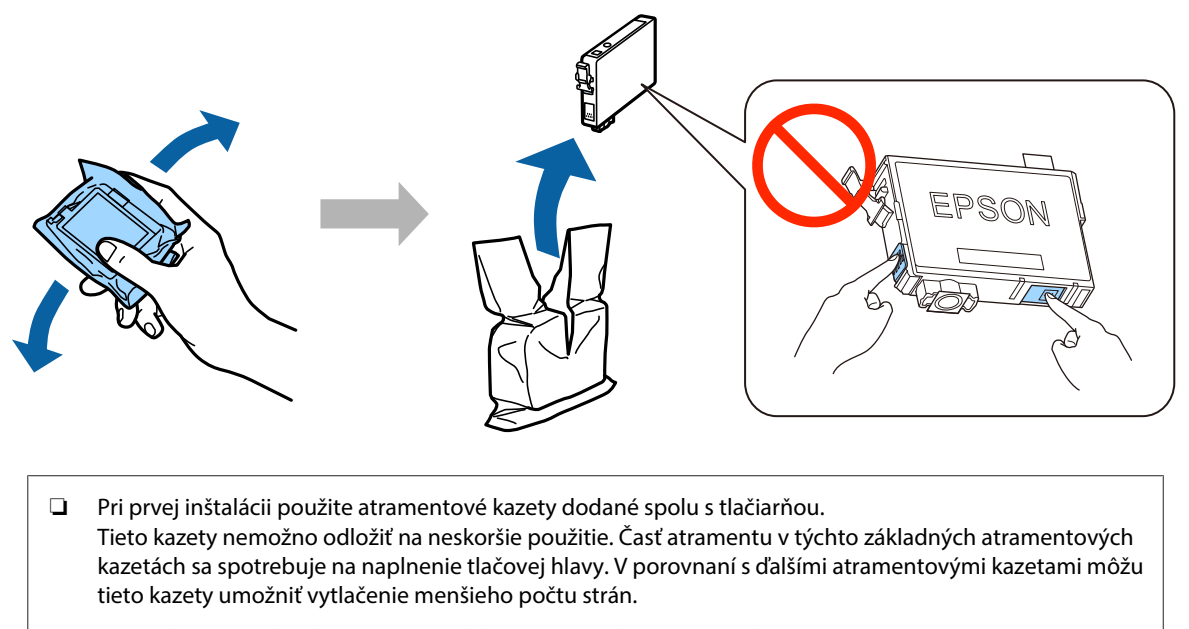

#### ❏ Nedotýkajte sa zeleného čipu ani malého otvoru na bočnej strane kazety.

#### **Krok 3**

Z kaziet odstráňte len žltú pásku a potom jednotlivé kazety úplne zasuňte na ich miesto, až kým nebudete počuť cvaknutie.

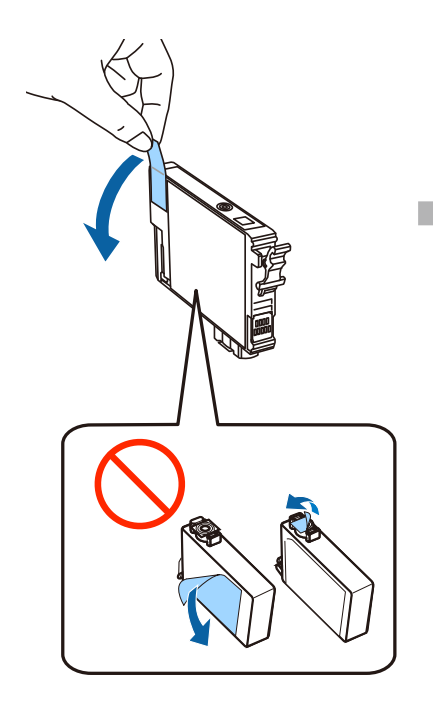

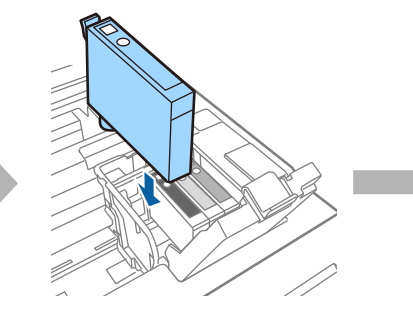

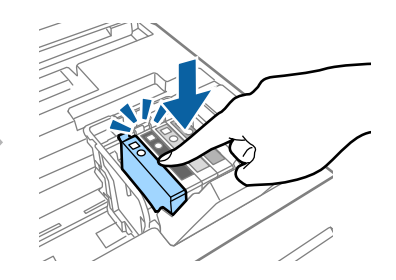

#### **Krok 4**

Pomaly zatvorte kryt atramentových kaziet a jednotku skenera. Začne sa napĺňanie systému atramentom. Počkajte, kým sa naplnenie nedokončí.

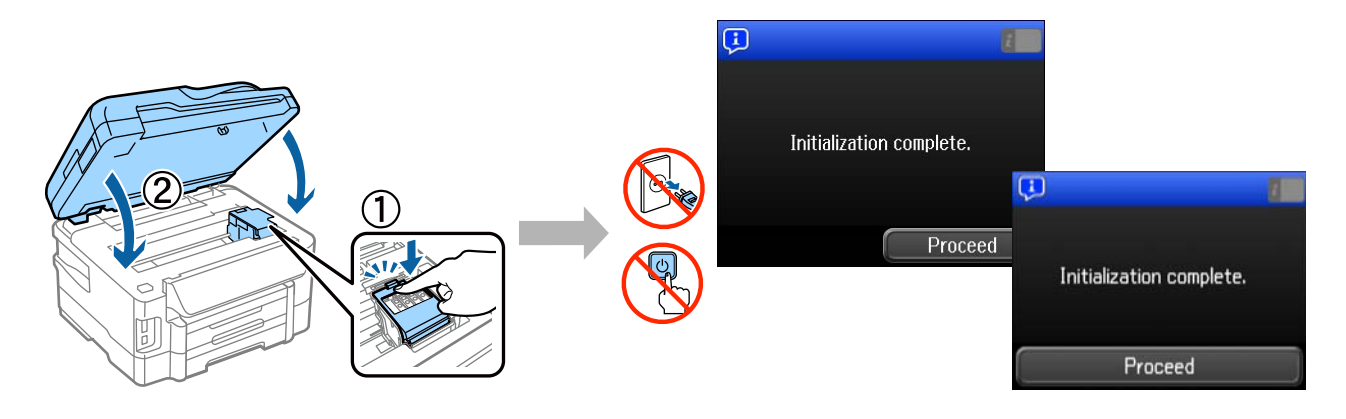

### **Vloženie papiera**

#### **Krok 1**

Úplne vytiahnite kazetu na papier.

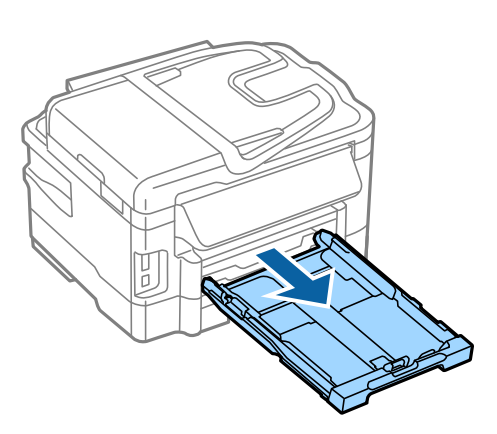

#### **Krok 2**

Stlačte bočné vodiace lišty a posuňte ich smerom k okrajom kazety na papier. Posunutím vodiacej lišty na prednom okraji potom zásobník prispôsobte veľkosti papiera.

Papier veľkosti A4 vložte potlačiteľnou stranou nadol smerom k vodiacej lište na prednom okraji a skontrolujte, či papier nevytŕča zo zadného konca kazety.

Posúvajte bočné vodiace lišty, až kým nebudú zarovnané s okrajmi papiera.

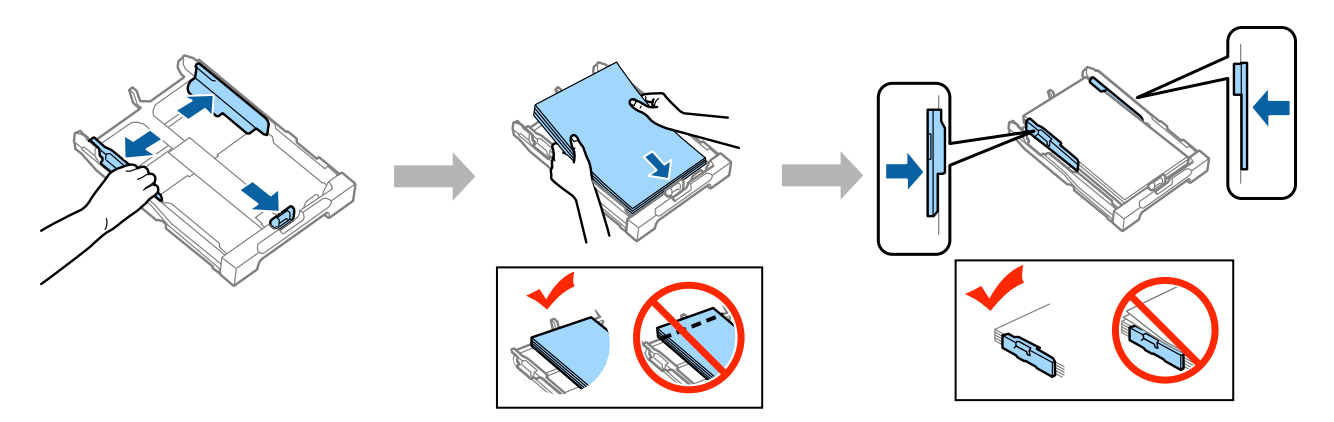

#### **Krok 3**

Držte kazetu vodorovne a potom ju pomaly a opatrne úplne zasuňte do zariadenia. Vytiahnite výstupný zásobník a vyklopte zarážku.

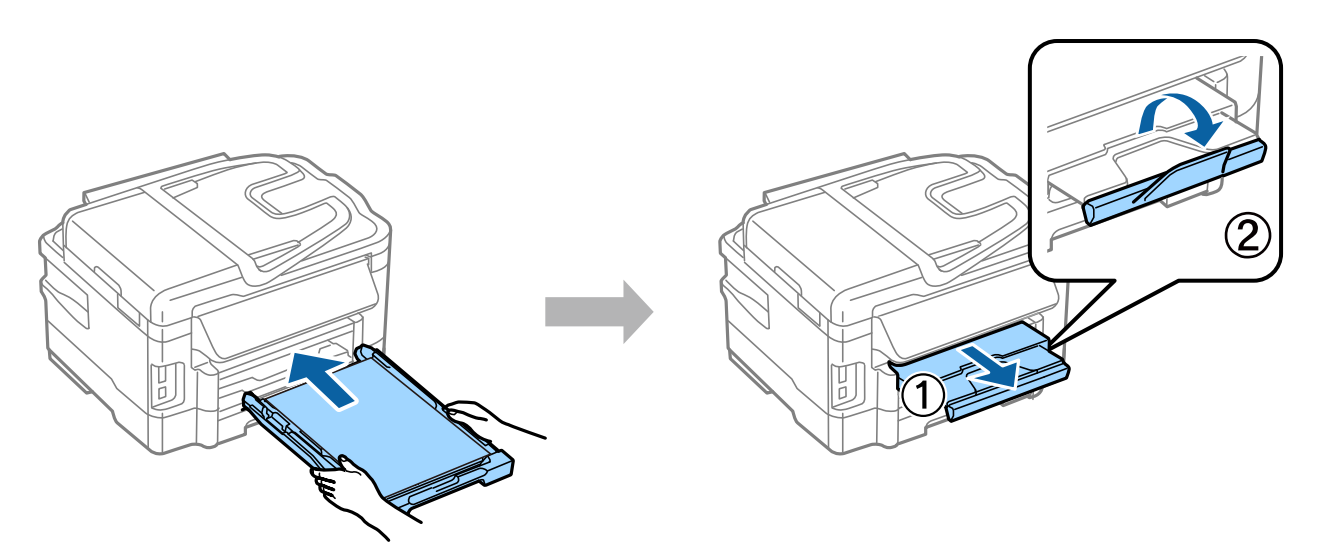

### **Výber nastavení zdroja papiera**

Prejdite k tlačiarni a vyberte nastavenia zdroja papiera. Vyberte veľkosť a typ papiera, ktorý ste vložili.

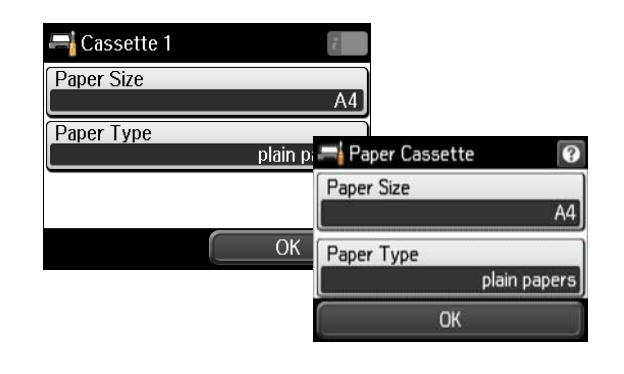

Ak vaša tlačiareň obsahuje dve kazety, vyberte kazetu, ktorú chcete nastaviť, a potom vyberte nastavenia zdroja papiera.

### **Výber nastavení faxu**

Keď sa na ovládacom paneli tlačiarne zobrazí obrazovka sprievodcu nastavením faxu, ťuknite na tlačidlo Start a nakonfigurujte minimálne nastavenia potrebné na používanie funkcií faxu. Po dokončení nastavenia sa zobrazí domovská obrazovka.

Ak chcete nastavenia faxu nakonfigurovať neskôr alebo ak vôbec nechcete používať funkciu faxu, zatvorte obrazovku nastavenia faxu. Zobrazí sa domovská obrazovka a tlačiareň bude pripravená na tlač.

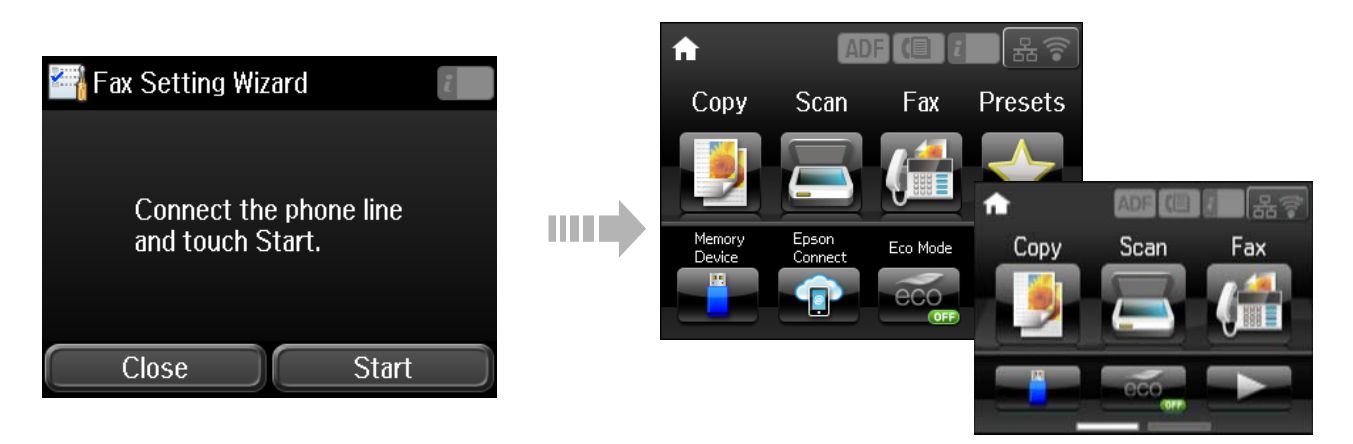

### **Informácie**

Vedeli ste, že aj pri tlači si môžete vybrať, aký máte vplyv na životné prostredie?

1. Typ použitého papiera ovplyvňuje vplyv vašej tlačiarne na životné prostredie. Výberom papiera, ktorý je certifikovaný iniciatívami pre ekologický dozor, napríklad EN 12281:2002, alebo ktorý nesie uznávané ekologické označenia, môžete znížiť svoj vplyv na životné prostredie vďaka iniciatívam, ktoré zavádzajú výrobcovia. Pri niektorých aplikáciách možno použiť tenší papier, napríklad 64 g/m².

#### **Príručka nastavenia hardvéru**

2. Spotrebu energie môžete znížiť kúpou produktov spĺňajúcich podmienky Energy Star.

3. Spotrebu papiera, a teda aj vplyv na životné prostredie môžete obmedziť automatickou tlačou na obe strany papiera.

4. Vaša tlačiareň štandardne obsahuje funkciu riadenia spotreby, ktorá zariadenie vypne, keď sa nepoužíva, čo predstavuje výborný spôsob šetrenia energie.